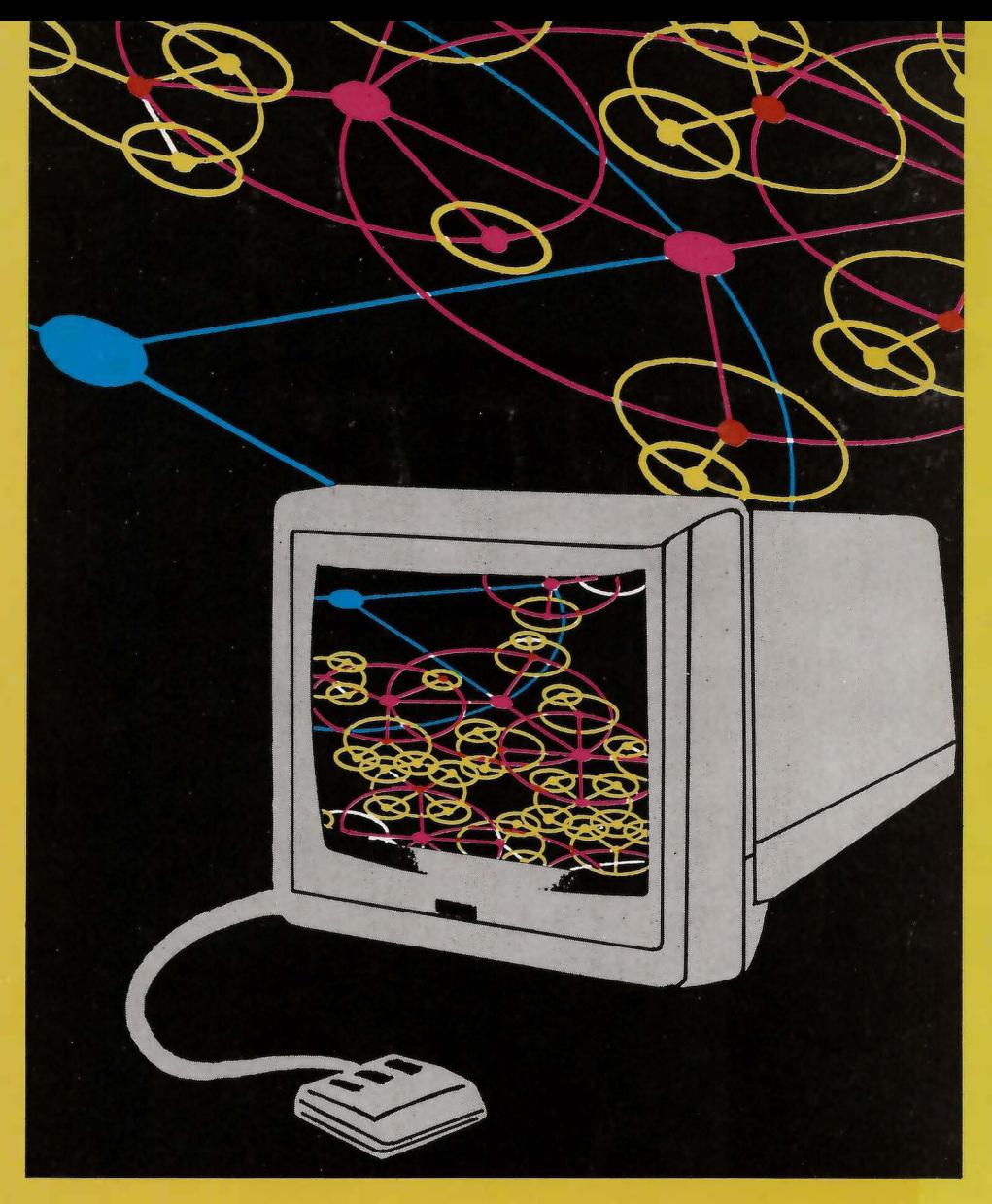

# **Capacitación en Informática**

**SISTEMA OPERACIONAL MULTIUSUARIO Nivel 1** 

**MINISTERIO DE TRABAJO Y SEGURIDAD SOCIAL** 

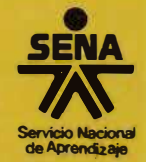

**MANUAL DEL ALUMNO** 

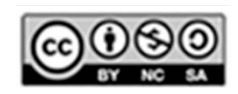

Esta obra está bajo una Licencia Creative Commons Atribución-NoComercial-<br>Compartirigual 4.0 Internacional.

MINISTERIO DE TRABAJO

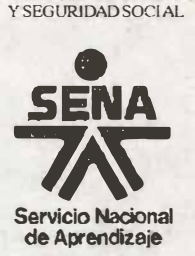

# **SISTEMA OPERACIONAL MULTIUSUARIO Nivel I**

# **GUIA PARA EL ALUMNO**

# **Subdirección de Planeación División de Sistemas e Informática**

**Subdirección de Empleo y Servicios a la Formación Profesional División de Capacitación y Desarrollo de Personal** 

# **Una publicación del Senricio Nacional de Aprendizaje SENA**

**Coordinación General: Grupo de Trabajo :** 

Clara Inés González de Castañeda

Clara Inés González de Castañeda William Ernesto Gómez Romero Antonio José Pérez Moyano Jorge Enrique Lozano Flórez Martha Salazar C

Antonio José Pérez Moyano Jorge Enrique Lozano Flórez Martha Salazar C.

Gilberto Pascuas R.

**Corrección de Estilo:** 

**Diseño y Diagramación:** 

**la. Edición, enero de 1992** 

**Impresión:** 

Publicaciones **SENA - Dirección General**  Santafé de Bogotá, D.C. - Colombia

### **CONTENIDOS ESPECIFICOS.**

#### 1. INTRODUCCION

Presentación Global **Objetivos Temática** Metodología Rastreamiento de Expectativas

#### 2. REDES LOCALES .VS. SISTEMAS MULTIUSUARIOS

LAN (Local Area Network) Sistema Multiusuario

#### 3. EL SISTEMA MULTIUSUARIO Y SUS COMPONENTES

**Master Terminales** 

### 4. EL COMPUTADOR LOGICO: SCO XENIX System V

Introducción Breve Historia Conceptos Generales Entrada y Salida del Sistema Explorando el Sistema Multiusuario

### 5. HERRAMIENTAS PARA EL DESARROLLO DE APLICACIONES

Multitrabajo DOS bajo XENIX Manejo de Procesos Concurrentes Redes Locales para Sistemas Multiusuario

and the party of the state of the party of the state of

### **BIBLIOGRAFIA**

- 1. "Comunicaciones y Redes de Procesamiento de Datos" GONZALEZ, SAINZ NESTOR - Ed. McGRAW-HILL. 1987
- 2. "Organización de Computadoras" HAMACHER, CARL-Ed. McGRAW-HILL 1987
- 3. "Sistemas Operativos para Micros y Macrocomputadoras" BARRAH, DAVID - Ed. McGRAW-HILL. 1986
- 4. "Sistemas de Información basados en Computadoras para la Administración Moderna" MURDICK, R. y ROSS, JOEL - Ed. DIANA. 1982
- 5. 11 Introducción al Procesamiento de Datos para los Negocios" ORILIA, LAWRENCE - Ed. McGRAW-HILl. 1983
- 6. "Principios y Fundamentos de Informática, Computación y Sistemas" FRANKY, LISANDRO - Ed. XYZ. 1988
- 7. "Glosario de Computación, mucho más que un glosario" FREEDMAN, ALAN - Ed. McGRAW-HILL. 1983
- 8. "Atlas de Informática" KLEIN A. - Ed. THEMMA. 1988
- 9. "MEGATENDENCIAS. Diez nuevas orientaciones que están transformando nuestras vidas" NAISBITT, JOHN - Ed. WARNER BOOKS, lnc. 1984
- 10. "La Tercera Ola" TOFFLER, ALVIN - Ed. PLAZA & JANES S.A. 1.980
- 11. "CIBERNETICA SOCIAL. Metodología del Desarrollo lnterdisciplinario" DE GREGORI, WALDEMAR - Ed. EDICIONES UNIDAS. 1985
- 12. "Ingeniería de Software" FAIRLEY, RICHARD - Ed. McGRAW-HILL. 1987
- 13. "Introducción al UNIX System V" MORGAN, RACHEL y McGILTON, H. - Ed. McGRAW-HILL. 1989 (\*\*)
- 14. "El Entorno de Programación UNIX" KERNIGHAM, BRIAN - Ed. PRENTICE-HALL. 1987
- 15. **"Sistema Operativo UNIX Guía del Usuario"** THOMAS, REBECCA y YATES, J. - Ed. McGRAW-HILL. 1988 (\*\*)
- 16. **"Introducción al UNIX System V"** WAITE, MITCHELL y PRATA, S. - Ed. ANAYA - MULTIMEDIA. 1988
- 17. **"UNIX Manual de Referencia"** COFFIN, STEPHEN - Ed. McGRAW-HILL. 1989
- 18. **"UNIX Guía Profesional"** RUTTER, A. - Ed. DIAZ DE SANTOS. 1985
- 19. **"Guía Práctica para** el **Sistema Operativo UNIX"** SOBELL, MARK - Ed. ADDISON-WESLEY IBEROAMERICANA. 1987
- **20. "UNIX Guía de Bolsillo"** BLACKBURN, L. y TAYLOR, M.-Ed. FONDO EDUCATIVO INTERAME-RICANO 1986 (\*\*)
- 21. "SCO XENIX System V Operating System User's Reference" SCO Document Number: XG-5-16-88-5.0 1988
- **22. "seo XENIX System V Operating System User's Guide"** seo Document Number: XG-5-16-88-5.0 1988
- **23. "The UNIX Operating System and the XENIX Standard Operating Enviroment"** lnformation and Publication Division. BELL LABORATORIES 1979
- **24. "An lntroduction to the UNIX Shell"** BOURNE, S. R. - The Bell System Technical Journal #57 1978
- 25. "UNIX on a Microprocessor" LYCKLAMA, H. - The Bell System Technical Journal #57 1978

(\*\*) RECOMENDADOS

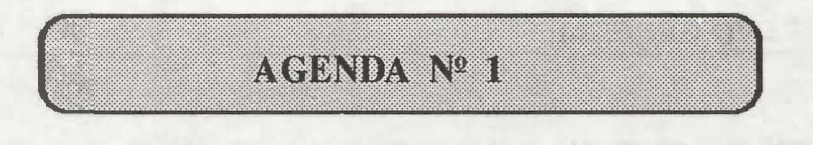

### **INTRODUCCION**

El curso de" **Introducción a los Sistemas de Computación Multiusua rios",** tiene oomo fin actualizar y/o formar a los funcionarios del **Servicio Nacional de Aprendizaje** - **SENA,** en la cosmovisión de la **Tecnología de Sistemas Automatizados**  Multiusuario, aplicada al desarrollo de los procesos de gestión administrativa, de manera que el funcionario pueda desarrollar su trabajo apoyado por la potente herramienta en que se ha convertido el microcomputador, ganando en eficiencia, calidad y agilidad.

Para cumplir con el objetivo propuesto, se ha estructurado el curso con cuatro aspectos fundamentales, que globalizan los sistemas multiusuarios aplicados a los procesos administrativos, a saber:

> **Redes Locales VS. Sistemas Multiusuarios El Computador Físico El Computador Lógico Herramientas para el desarrollo de aplicaciones**

El primero da una una idea general de las tendencias del desarrollo tecnológico de los computadores y sus sistemas operativos; el segundo permite explorar un **Sistema de Computación Multiusuario,** en particular el adquirido por el **SENA,**  para conocer los diferentes elementos que lo integran y entender su interrelación operativa. El tercero, a su vez, dará la clave para lograr una eficiente comunicación con el Computador, mediante el **Sistema Operativo seo XENIX System V,** que facilitará el intercambio de información. El cuarto punto, por último, descubrirá ante los usuarios de esta capacitación un mundo de desarrollo gradual (asistido por tan maravillosa máquina creada y controlada por el ser humano) utilizando el poderoso **Sistema Operativo seo XENIX System V Multiusuario.** 

# **OBJETIVO GENERAL**

Proporcionar a los agentes de la capacitación elementos teórico- prácticos, básicos y suficientes, que les permitan relacionarse, de manera fácil y natural, con aquellos Sistemas de Procesamiento Electrónico de Información que operan bajo ambiente multiusuario.

### **OBJETIVOS ESPECIFICOS**

Desmitificar los adelantos tecnológicos, convirtiéndolos en herramientas de uso corriente.

Identificar el uso adecuado de los componentes de un sistema de computación multiusuario.

Establecer el manejo, la estructura y la aplicación de los computadores conectados bajo una topología multiusuaria.

Diferenciar los conceptos de Red de Microcomputadores y Sistemas Multiusuarios.

Utilizar las herramientas básicas de un sistema operacional multiusuario.

Comprender la interacción de la información procesada por un Sistema de Computación Multiusuario.

Aplicar conceptos y técnicas apropiadas en la organización y procesamiento electrónico de información, en actividades de gestión administrativa.

# **METODOLOGIA DE LA DINAMICA DE GRUPO EXPLICITA**

La interacción grupal exige un alto nivel de sociabilidad entre los participantes, lo cual no siempre es fácil por los esquemas de transmisión-recepción de información normales. La Metodología de la Dinámica de Grupo Explícita, plantea la necesidad de expresar clara y formalmente las reglas de interacción grupal, acordadas abiertamente por los participantes del curso. Por lo anterior, se plantean a continuación las normas que a criterio del expositor son necesarias para lograr, dicho objetivo:

### **Acuerdos Grupales**

- 1. Usar un método Auto-activo, el cual requiere la participación de todos.
- 2. Atender y respetar la opinión de cada participante.
- 3. Ser breve en las justificaciones y las adaraciones.
- 4. Referirse a los presentes de manera directa y explícita.
- 5. Recordar que: "No tenemos compromiso con el éxito momentáneo, sino con la vida".
- 6. Tomar decisiones y avanzar por el método de propuesta y contra-propuesta.
- 7. Aprender haciendo: partir de la experiencia, reflexionar y llevar a la práctica lo aprendido.
- 8. El grupo se responsabilizará del proceso y tomará sus propias decisiones.

### **Criterios de Evaluación**

Preguntas y respuestas. Redescubrimientos. Participación dinámica. Asimilación y apropiación de la información recibida. Participación en la discusión por grupos. Participación en la plenaria. Utilización de los recursos de computación. Capacidades operativas de relación, de observación y de síntesis Testimonio de vida.

# **Líderes y Liderazgos**

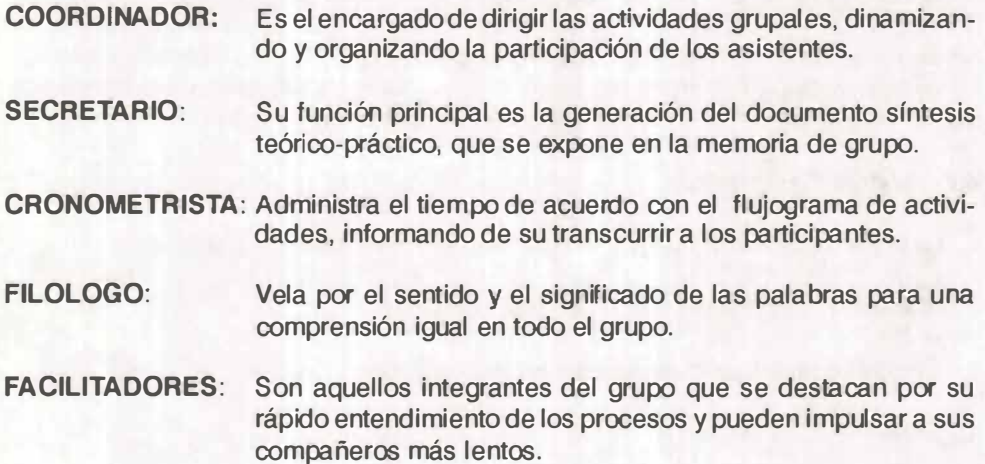

# **GUIA DE ESTUDIO #1**

1. Elabore un informe escrito de mínimo una (1) página y máximo tres (3) páginas, describiendo el Sistema de Computación de su oficina, detallando las características técnicas de la CPU, los periféricos de Entrada/Salida y los dispositivos de almacenamiento magnético auxiliar.

2. Investigue sobre:

Microprocesador Memoria ROM Memoria RAM Unidades de Diskettes Discos Duros Unidades de Cinta Magnética Unidades de Almacenamiento Optico

Teniendo en cuenta tipos, características técnicas y utiliza ción.

3. Investigue:

MONOCROMATICO COLOR<sub></sub> TTL. TUBO DE RAYOS CATODICOS CRISTAL LIQUIDO RGB EGA CGA VGA **MULTISYNC** TECLADO ENHANCED **SLOT** PUERTOS **CONECTORES** RS232 INTERFASES FIBRA OPTICA PAR TELEFONICO CABLE MULTIFILAR

**NOTA: Recuerde traer las fuentes de información consultadas, tales como: revistas, periódicos, libros, enciclopedias, fascículos, etc.** GRACIAS.

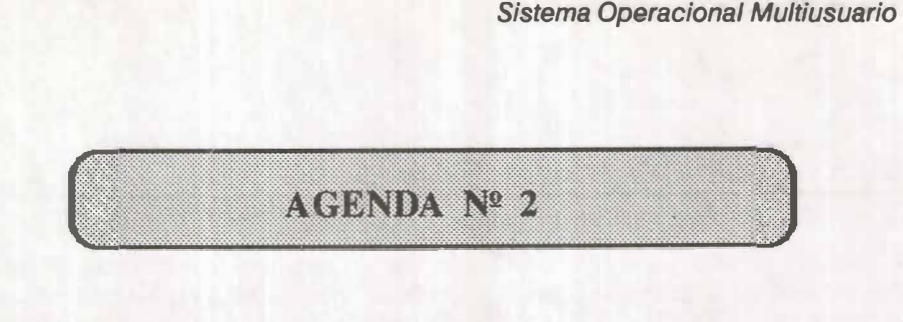

# **RED DE AREA LOCAL**

Un **Sistema de Red de Area Local LAN (Local Area Network)** es un conjunto de microcomputadores conectados remotamente a un computador master o servidor de gran capacidad de procesamiento; esto manejado por un Sistema Operativo que controla la comunicación entre ellos y administra los recursos disponibles de Hardware del servidor, tales como: memoria principal, memoria auxiliar en disco duro, sistemas de comunicaciones con otras redes, impresoras, etc., y de Software, que necesiten estar residentes en una unidad de Disco Duro.

Existen básicamente dos tipos de LAN: **Dedicada,** en la cual el servidor se encarga exdusivamente de administrar y controlar la red, por lo tanto no puede ser utilizado como estación de trabajo; y No Dedicada, en la cual el servidor además de administrar y controlar la comunicación, puede ser utilizado como estación de trabajo interactivo.

Bajo la topología de bus, la configuración básica de una red, con equipos compatibles IBM, es:

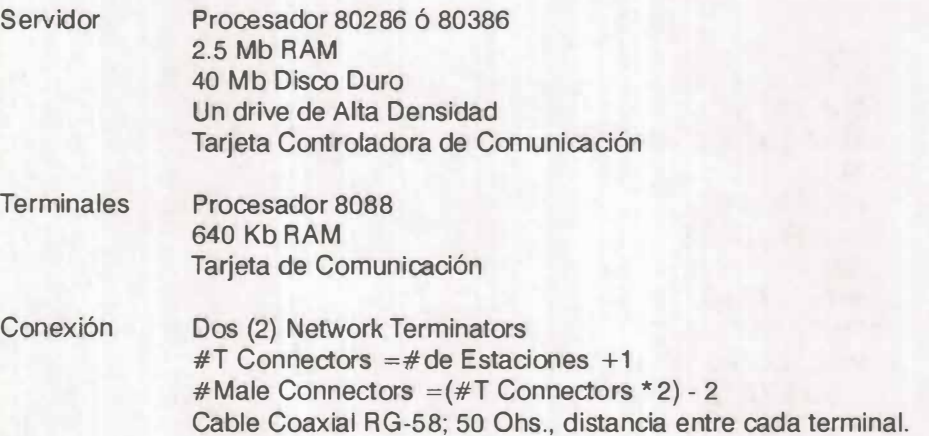

# **Sistema Multiusuario**

Un Sistema Multiusuario es un conjunto de terminales no inteligentes colgadas a un computador máster que tiene capacidad de procesamiento.

Este Sistema permite que varios usuarios puedan operar simultáneamente diferentes programas que consumen capacidad de memoria principal, almacenamiento en disco duro y/o impresión conectados al máster. Es importante que el Sistema Operativo que administra y controla los recursos, permita el trabajo en tiempo real, garantizando así la interactividad, es decir, que un usuario en particular no se de cuenta que otros usuarios están conectados al computador principal.

La configuración básica de un Sistema Multiusuario de equipos compatibles IBM, conectados bajo topología de estrella, es:

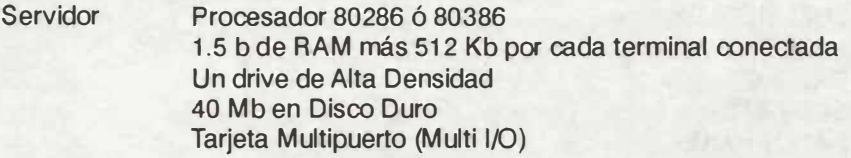

**Terminales** Asincrónicas No Inteligentes

Conexión

Dos conectores RS-232-C por cada terminal Cable Multifilar blindado, distancia entre el máster y cada Terminal

*Sistema Operacional Multiusuario* 

### **GUIA DE ESTUDIO #2**

1. Investigue sobre los siguientes términos.

TERMINALES ASINCRONICAS TERMINALES SINCRONICAS TERMINALES BRUTAS **ANSI**  SETUP MODEM PUERTO AUXILIAR (AUX port) FULL DUPLEX HALF DUPLEX BAUDIOS **STOP BITS** HANDSHAKE PARIDAD SELECT **SCREEN DISPLAY** CURSOR BLINK LINEAS POR PANTALLA COLUMNAS POR PANTALLA PIXELS LINEA DE ESTADO (Status Line)

**NOTA: Recuerde traer las fuentes de información consultadas, tales como:**  revistas, periódicos, libros, enciclopedias, fascículos, etc. GRACIAS.

# **EXPIDITION**

### **GUIA DE PRACTICAS #1**

1. Prenda la terminal con el interruptor ubicado en el costado derecho del monitor.

2. Una vez aparezca la línea de estado presione las teclas [SHIFT] [SE-TUP].

3. Realice un resumen descriptivo de las diferentes pantallas que el instructor explique.

4. Haga una tabla de las principales opciones y sus valores por defecto (DEFAULT).

5. Una vez salve el SETUP y salga a la línea de estado presione las tedas [CTRL] [CAPS LOCK).

6. Realice un resumen explicativo de cada una de las herramientas que proporciona el WyseWorks.

### **TERMINALES NO INTELIGENTE**

Una terminal no inteligente o bruta, es una estación de trabajo que se compone principalmente de:

> **Monitor** Teclado Puerto de comunicación asincrónico Procesador de pantalla

Y se conectan a un computador máster o servidor que le proporciona la capacidad de procesamiento de información bajo ambiente operativo multiusuario.

A un sistema operativo multitarea como el XENIX, se le pueden colgar terminales brutas para utilizarlas como puntos de trabajo. La comun icación se realiza por medio de una tarjeta multipuerto que permite multiplexar la capacidad del puerto serial o

asincrónico RS-232-C del computador máster; nonnalmente se desprenden hasta ocho (8) cables de comunicación para igual número de terminales.

Dicha tarjeta hace las veces de modem, que al conectarse en modo FULL DUPLEX, es decir una línea para envío de señal y otra para recepción, permite una comunicación ágil entre la terminal y el máster.

Si la distancia es mayor de 300 metros, se pierde la intensidad de la señal as in crónica, por lo cual, para distancias mayores, es necesario instalar un Repetidor de Señal, que recoja la señal debilitada, la aumente y la vuelva a modular.

A una terminal bruta se le puede conectar una impresora local en el puerto auxiliar, y así aumenta su capacidad de servicio para un usuario final.

# **GUIA DE ESTUDIO #3**

1. Investigue sobre los siguientes términos.

LABORATORIOS BELL UNIX SISTEMA OPERATIVO SISTEMA MULTIUSUARIO SISTEMA INTERACTIVO TIEMPO REAL PROCESAMIENTO POR LOTES LENGUAJE C NUCLEO SHELL PROGRAMAS DE UTILIDAD CORREO ELECTRONICO PROGRAMA FUENTE PROGRAMA OBJETO USUARIO PROCESOS MEMORIA COMPARTIDA MEMORIA PAGINADA

**NOTA: Recuerde traer las fuentes de información consultadas, tales como: revistas, periódicos, libros, enciclopedias, fascículos, etc.** GRACIAS.

*Sistema Operacional Multiusuario* 

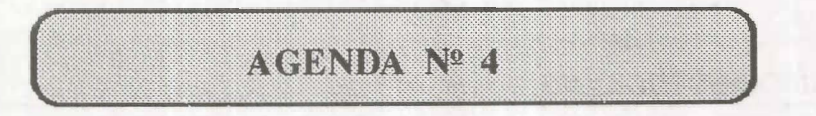

### **INTRODUCCION AL SISTEMA OPERATIVO XENIX**

# **seo XENIX System v, el más popular de los Sistemas UNIX**

La **SANTA CRUZ OPERATION lnc.,** una empresa que desarrolla software multiusuario ha implementado bajo licencia de la AT & T, propietaria de los derechos sobre el programa fuente del Sistema Operativo Multiusuario UNIX, un sistema multiusuario para microcomputadores denominado SCO XENIX System V, con importantes adelantos y mejoras adicionales.

El SCO XENIX permite compartir archivos entre operadores de terminales independientes o información entre programas de aplicación bajo el control de uno o más usuarios, por sus características de Sistema Operativo Multiusuario y Multitarea.

Desarrollado originalmente por MicroSoft Corporation, XENIX se ha convertido en la implementación estándar del UNIX para computadores personales, instalado en más del 85% de todos los micros que corren alguna versión de UNIX en el mundo.

La SCO y la MicroSoft tienen un acuerdo exclusivo de cooperación para el desarrollo y el mercadeo del XENIX y las tecnologías relacionadas. Esta interrelación asegura que la evolución de los Sistemas Operativos XENIX, MS-DOS y MS-OS/2, esté coordinada estrechamente, lo cual augura un futuro de compatibilidad y migración de aplicaciones nuevas y de tecnologías emergentes que satisfagan las crecientes demandas de un mercado en expansión acelerada.

El SCO XENIX System V, se ajusta completamente a los protocolos de interfase del AT&T System V (SVID) y es compatible con el emergente estándar **POSIX.**  Además, se construyó para asegurar el 100% de compatibilidad entre las aplicaciones de usuarios que se desarrollen en sistemas de computación basados en **al** estándar INTEL 8088/8086, 80286, 80386 y posteriores, así como para la nueva familia de Sistemas Personales de IBM PS/2 50, 60, 70 Y 80.

El Sistema Operativo Multiusuario/Multitarea SCO XENIX System V consta de tres módulos principales:

Sistema Operacional (Operating System) Sistema de Desarrollo (Development System) Sistema de Procesamiento de Texto (Text Processing System,

### **Sistema Operacional**

Contiene el conjunto completo de utilidades UNIX System V, requeridas para administrar los recursos de Hardware, correr aplicaciones, manejar archivos y comunicarse con otros usuarios.

El Sistema básicamente induye las siguientes utilidades:

Administración del Sistema (csh) Editor de Línea (vi) Correo Electrónico (mail) Manejador de Archivos (uucp) Más 100 utilidades adicionales.

El Disco Duro puede ser particionado para XENIX y DOS, permitiéndole al usuario alternar procesos bajo diferentes ambientes operacionales, facilitando el intercambio de archivos y el uso de diskettes formateados en DOS.

Solamente es necesario cargar este módulo en el disco duro del sistema, para que los usuarios se beneficien de las capacidades multiusuario/multitarea del SCO XENIX System V. Por consiguiente, esta característica de instalación permite ahorrar espacio en almacenamiento magnético, cargando solo las utilidades que se necesiten.

Entre las ventajas del SCO XENIX System V respecto del UNIX System V, tenemos:

Consolas Virtuales (MultiScreen). Manejo de Color (Setcolor). Programación de las teclas de función. Soporte para el manejo del Formateo de Diskettes(tar, cpio, dos). 1 nicialización Automática. Soporte de caracteres internacionales ASCII. Graficación. Manejo de Cintas de Respaldo (Tape 8ackup QIC). Manejo de unidades periféricas adicionales. Manejo de Unidades No Estándar (Tarjetas controladoras de Disco Duro lomega Bernoulli Box IBB y ESDI). Soporte de redes locales combinadas XENIX/DOS (SCO XENIX-NET). Emulación de ambiente DOS (SCO VP/ix).

### **Sistema de Desarrollo**

Suministra las herramientas necesarias para desarrollar apiicaciones en lenguajes C y Assembler, proporcionando poderosas utilidades bajo DOS y XENIX. Se induyen todas las grandes utilidades que han hecho famoso mundialmente el Sistema UNIX, tales como:

Sistema Controlador de Código de Origen Depurador Simbólico Interactivo (sdb) Compilador C de Microsoft Corp. Macro Assembler (masm) Combinador de Librerías para aplicaciones DOS Sistema para Desarrollo de Gráficas en Color (SCO CGI)

El Sistema de Desarrollo SCO XENIX 386, adicionalmente provee programas con todos los instrumentos necesarios para escribir grandes y poderosas aplicaciones, que utilicen al máximo las potencialidades de la arquitectura de microprocesador 80386. También se está desarrollando una librería para él traspaso de aplicaciones al sistema operativo OS/2.

### **Sistema de Procesamiento de Texto**

Soporta el procesamiento de grandes y complejos documentos con poderosas herramientas como:

Formateadores de documentos (nroff/troff) Paquetes de macros Herramientas especiales de formato para ecuaciones matemáticas (eqn) Formatos de tablas (tbl} Herramientas para el chequeo de texto Diferentes estilos de letras Diccionario en línea Manual en línea paginado (man)

Opcionalmente se puede adicionar el Sistema de Publicidad SCO DOCUMEN-TER 'S WORKBENCH, basado en la versión 2.0 para UNIX System V de la AT&T; el cual provee herramien<sup>t</sup>as para realizar sofisticadas tareas de publicidad y diseño asistido por computador, soportando populares impresoras laser.

El Sistema de Publicidad SCO DOCUMENTER'S WORKBENCH induye utilitarios tales como:

Extensiones para diagrama (pie) Convertidor de datos numéricos a gráficas y planos. Incorporación de imágenes bit-mapeadas de una gran variedad de cuadros **CAD/CAM** 

Imágenes accesadas por Scanner.

# **GUIA DE ESTUDIO # 4**

1. Repase en un manual de Sistema Operativo DOS, las siguientes instrucciones:

DIR DIR/W DIR/P DIR YOJASY OTUS PATH CD\ CD PROMPT \$P **CD'BASES'FOXPLUS**  $CD<sub>..</sub>$ MD nomdir MD'PROC'WS'\nomdir AD nomdir ERASE\*.\* DEL \*\* RD'DOS'UTIL 'nomdir

**NOTA: Re cuerde traer las fuentes de información consultadas, tales como: revistas, periódicos, libros, enciclopedias, fascículos, etc.** GRACIAS.

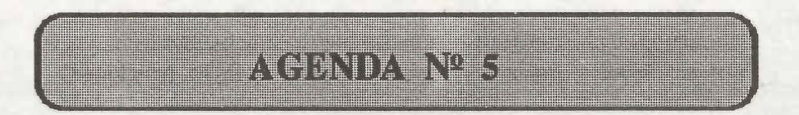

# **CONCEPTOS GENERALES DEL SISTEMA OPERATIVO XENIX**

### **Estructura del SISTEMA OPERATIVO**

El sistema operacional XENIX está compuesto básicamente por tres módulos principales:

Kernell (Núdeo) Shell (Envoltura) Programas de Utilidad

El Kernel! lo componen todos los archivos que contienen las secuencias o rutinas lógicas que permiten planificar tareas y administrar el almacenamiento magnético de datos.

El Shell es un programa que relaciona e interpreta las órdenes tedeadas por un usuario del sistema, las cuales pueden ser comandos únicos o cadenas de comandos acoplados en un pipe (tubo).

En la actualidad existe una gran variedad de programas utilitarios, que permiten realizar diferentes labores de una forma sencilla y amigable, para el usuario poco experto en el sistema.

### **Directorios**

Estos módulos están organizados en el almacenamiento magnético mediante una estructura jerárquica, compuesta por subdirectorios que se desprenden de un directorio principal o raíz (root) formando un esquema en árbol.

### **Archivos**

Un archivo es la unidad básica del Sistema Operativo **XENIX;** en ellos se pueden almacenar de forma organizada datos, secuencias de comandos, descripción de unidades periféricas, etc. Se pueden dasificar en:

**Ordinarios** Especiales **Directorios** 

### **Archivos Ordinarios**

Los archivos ordinarios usualmente son documentos, programas en código fuente, datos para ser utilizados en programas, programas binarios ejecutables, etc., los cuales pueden ser interpretados como textos, instrucciones binarias o rutinas lógicas de programación. Normalmente se identifican con: un nombre de archivo, un tamaño en bytes, una fecha de última modificación.un conjunto de permisos para su acceso, un propietario y un grupo.

Como en todos los sistemas multiusuarios, el XENIX controla el acceso a los archivos para evitar que por error, un usuario X dañe la información contenida en un archivo creado por un usuario Y, para lo cual define tres niveles de acceso a un archivo ordinario:

- **read**  Solo se puede mirar el contenido del archivo, no se puede modificar <sup>o</sup> borrar, puesto que lo define como de solo lectura (read-only).
- **write**  Se puede editar, es decir, ver, modificar o borrar el contenido del archivo.
- **execute**  Si el archivo es un programa ejecutable, se puede llamar para ser corrido.

Estos niveles de acceso los define el propietario del archivo, y los puede combinar de acuerdo con su conveniencia. Cuando existe un gran número de archivos que pueden ser utilizados de igual manera por varios usuarios se forman los grupos, que son definidos por el superusuario o administrador del sistema.

Un caso típico es que el propietario tenga los derechos de lectura y escritura sobre el archivo, el grupo solo pueda leerlo y los usuarios que no pertenezcan al grupo, exceptuando al superusuario, no tengan ningún derecho de acceso.

### **Archivos Especiales**

Cada Unidad Física conectada al sistema, tal como una unidad de diskette, un disco duro, un tape backup, una impresora, las terminales o la memoria del computador, tienen una serie de características técnicas que la describen y permiten que el sistema operativo XENIX las identifique y las administré, dicha información está almacenada en los archivos especiales.

### **Archivos de Directorios**

La organización en árbol jerárquico del sistema operativo, exige definir archivos que guarden la información relativa a un grupo de archivos agrupados en subdirectorios. Los archivos de directorios almacenan datos sobre el nombre, el tamaño en bytes, el tipo, la localización en el almacenamiento magnético, la última fecha de modificación y los permisos de accesos de cada uno de los archivos agrupados.

Entre los principales subdirectorios se encuentran:

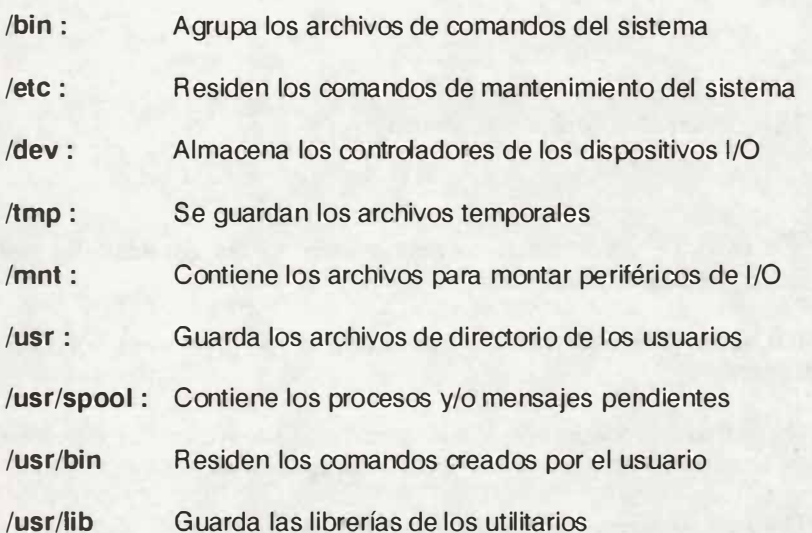

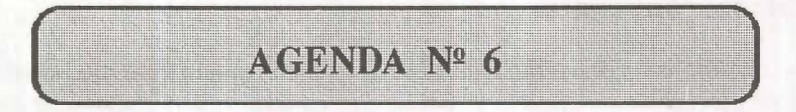

# **GUIA DE PRACTICAS #2**

### **Cómo Entrar y Salir del Sistema Xenix**

### **Procedimiento de Entrada (Login)**

#### **MASTER**

Prenda el computador y espere hasta que salga el siguiente mensaje:

**XENIX System V Boot** 

Presione [ENTER]; aparecerá el siguiente mensaje:

#### **Hd(40) Xenix**

El Sistema Operativo XENIX inicia el reconocimie nto de las capacidades del computador. Espere el siguiente mensaje:

**Type CONTROL-d to proceed with normal startup, (or give password for system maintenance):\_** 

Presione [CRTL] y [d] para proceder con la inicialización del sistema normal o escriba la palabra clave para entrar al módulo de mantenimiento del sistema.

Presione [CRTL] y [d]; y espere que aparezca el siguiente mensaje:

**Current System Time is Sat Sep 30 16:18:01 BOGOTA 1989**  Enter new time (fyymmdd]hhmm):

Si la fecha y la hora es correcta presione [ENTER] para continuar, de lo contrario actualice el sistema de acuerdo con el formato entre paréntesis y presione [ENTER]. Después de un proceso aparecerá:

#### **xenix386!1ogin:\_**

Escriba el nombre de usuario (login name) **{Recuerde teclearlo en minúsculas}** y presione (ENTER], si se equivoca utilice la teda [BACKSPACE] para borrar. Acto seguido aparece:

#### **Password:\_**

Escriba el pasabordo o palabra clave y presione [ENTER] **{Recuerde que debe escribirlo en minusculas y que no aparecerá en la pantalla}.** 

Si no es aceptado aparecerá el mensaje:

**Login incorrect.**  Login:

De lo contrario aparecerá el caracter de disponibilidad del sistema ( # **para el supervisor o** \$ **para usuarios normales)** conocido también como **prompt del shell.** El programa shell sirve para administrar y controlar la comunicación entre el usuario y el Sistema Operativo XENIX; una de sus funciones es escribir este caracter en la siguiente línea vacía para indicar que está preparado para aceptar una orden. Una orden del Sistema Operativo XENIX es un programa que ejecuta alguna función deseada y se debe escribir en letras minúsculas, guardando la sintaxis de la orden para que sea reconocida por el shell, el cual busca el programa solicitado por la orden, lo lleva a la memoria RAM y lo ejecuta, si no lo encuentra en ningún subdirectorio del sistema, mostrará el siguiente mensaje:

# **command not found**

**\$\_** 

Comando no encontrado, verifique la sintaxis y reescriba el comando.

#### **Terminal**

Prenda la terminal una vez esté seguro que el máster está prendido y puede administrar la terminal. Cuando aparezca en la pantalla la línea de estado, presione (ENTER] y siga el mismo procedimiento del máster:

```
xenix386!1ogin:_ 
Password: 
$
```
**Procedimiento de Salida (Logout)** 

Si desea terminar la sesión de trabajo, verifique que está en el prompt y presione [CRTL] [d], espere hasta que aparezca el siguiente mensaje:

#### **xenix386!1ogin:\_**

Puede apagar la terminal o dejarla prendida, en este último caso recuerde que la pantalla, para protegerse, se oscurecerá por completo despues de 15 minutos para reactivaria presione cualquier tecla.

#### **Máster**

Si está activa alguna terminal, el comando de salida es:

#### **#shutdown [ENTER]**

Aparecerá el siguiente mensaje:

#### **Minutes till Shutdown? (0-15):**

#### **En cuántos minutos desea apagar?**

Escriba un número de O a 15 y presione (ENTER]. Después aparecerá:

**Please wait for the "\*\* Normal System Shutdown \*\*' message.** 

**Por favor espere el mensaje de apagado normal del sistema.** 

Si algún usuario está trabajando en una terminal, sonara un pito y aparecerá el siguiente mensaje:

#### \$ **Broadcast message from root**

**XENIX Shutdown in (n) minutes. Clean up and log off** 

**Xenix will now terminate.** 

**Mensaje enviado por el supervisor** 

**XENIX se apagará en (n) minutos. Salve y apague la terminal** 

**Xenix puede terminar ahora.** 

Una vez aparezca el siguiente mensaje en el máster:

**tt Normal System Shutdown tt** 

\*\* Safe to power Off \*\*

**tt Press Any Key to Reboot tt** 

**Apagado normal del sistema** 

**Ponga en off el interruptor de apagado** 

**Presione cualquier tecla para reinicializar** 

Podrá apagar o reinicializar el sistema.

Si no esta activa ninguna terminal se puede dar el siguiente comando:

**#haltsys [ENTER]** 

Y aparecerá:

**tt Normal System Shutdown tt** 

**tt Safe to power Off tt** 

**\*\* Press Any Key to Reboot \*\*** 

Es importante tener en cuenta que haltsys y shutdown solo se deben utilizar en el master, pues de contrario lo sacan de servicio y se puede dañar el trabajo de los usuarios activos.

En caso de un corte de energía o de apagado indebido; al prender nuevamente el microcomputador aparecerá el siguiente mensaje:

**The system was not shutdown properly, and the root file system should be cleaned.** 

**Proceed with cleaning (y/n)? \_** 

**El sistema no ha sido apagado correctamente, y los archivos principales del sistema deben ser limpiados.** 

#### **Procedo con la limpieza si o no ?**

Se debe contestar si (y) para que reinicialice correctamente, pero se debe tener en cuenta que se puede perder información importante.

#### **Comandos básicos del Sistema Operativo Xenix**

#### **Ver el contenido de un Directorio**

Para ver qué archivos contiene un directorio, se utiliza el comando:

### **1 [ENTER]**

el cual despliega en pantalla la siguiente información:

#### **total 862**

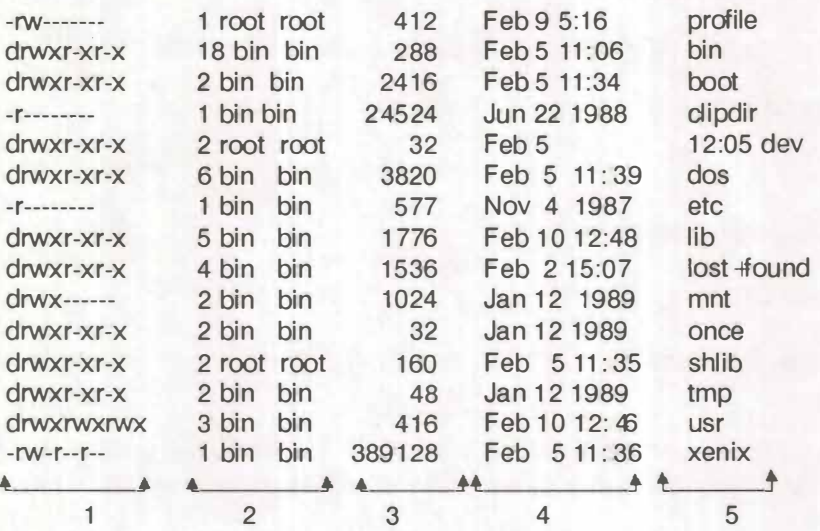

- 1) ARFA PARA PERMISOS DE ACCFS0
- 2) AREA PARA DEFINICIÓN DE ARCHIVOS
- 3) AREA PARA TAMAÑO DE ARCHIVOS EN BYTES
- 4) AREA PARA FECHA Y HORA DE ULTIMA MODIFICACION
- 5) ARFA PARA NOMBRE DEL ARCHIVO

Otros comandos son:

- **lf**  Despliega el directorio en seis columnas, además a los archivos directorio les agrega al final un slash (/)
- **Ir**  Muestra todos los archivos almacenados del disco duro, siguiendo la estructura jerárquica en árbol
- **Is**  Unicamente muestra los nombres de los archivos en una columna

La pantalla del monitor solamente muestra 25 líneas, si la cantidad de archivos del directorio es mayor de 25, entonces es conveniente agregar al comando el argumento siguiente:

**¡more** El cual muestra pantallazos de archivos y al final de la pantalla en letra inversa aparece la palabra **more,** para continuar se debe presionar cualquier tecla

#### **Manejo de Directorios**

Para saber en qué directorio se encuentra ubicado tedee el comando:

**pwd** El cual muestra en una línea aparte el enrutamiento (path) desde el directorio raíz (root) hasta el directorio en que se encuentre

Si desea cambiarse del directorio principal a otro que esté en el nivel inmediatamente siguiente, el comando es:

**cd NOMDIR** En donde nomdír es el nombre exacto del archivo de directorio a donde se desea pasar

Si no es a un directorio hijo, entonces debe dar el enrutamiento completo separando cada nombre de directorio por un (/), así:

#### **cd/usr/pedro/proc (ENTER]**

Si pedimos el (pwd) nos informará:

#### **/usr/pedro/proc**

Suponga que está en (/usr/pedro/proc) y desea pasarse a (/usr/pedro), el comando es:

**cd** .. Los dos puntos seguidos obligan a cambiarse al directorio padre, es decir, al directorio del cual depende. Pero si desea pasarse al directorio principal o raíz, el comando es únicamente:

- **cd** El cual cambiará del nivel en que esté al directorio raíz
- **mkdir nomdir** Para crear un directorio, que depende del directorio en donde esté parado
- **rmdir nomdir** Para borrar un directorio. Recuerde que para borrar un directorio, éste no puede contener archivos, además debe estar parado en un nivel superior, y que no se puede borrar un directorio intermedio

# **GUIA DE ESTUDIO # 5**

1. Repase en un manual de Sistema Operativo DOS, las siguientes instrucciones:

CLS TIME DATE **CHKDSK** 

2. Investigue sobre:

Ayuda en línea Pasa bordos Login Logout Nombre de usuario

**NOTA: Recuerde traer las fuentes de información consultadas, tales como: revistas, periódicos, libros, enciclopedias, fascículos, etc.** GRACIAS.

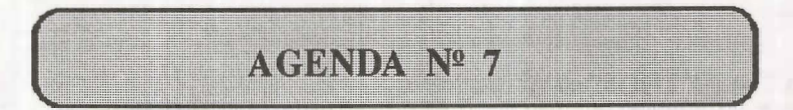

# **GUIA DE PRACTICAS #3**

# **Ayuda en Línea**

Si desea información sobre un comando, debe tedear:

#### help nomcomm

en donde nomcomm es el nombre del comando, del cual se despliega en pantalla una breve explicación, sobre su sintaxis y usos más frecuentes

Si desea limpiar la pantalla, utilice el comando:

#### clear [ENTER]

La información desplegada en la pantalla desaparece y en la parte superior de la pantalla reaparecerá el prompt

Para modificar o consultar la fecha y hora del sistema se digita el comando:

#### date [ENTER)

Este comando cual despliega en una línea aparte la fecha, seguida de la hora y los  $minints$ 

Para consultar quiénes están en el sistema y qué están haciendo se digita el comando:

#### w [ENTER]

Despliega por cada usuario activo: el loginname, la clave de la terminal que esta usando, la hora de entrada al sistema y la cantidad de tiempo en minutos que lleva trabajando.

Si desea información sobre sus derechos de acceso, el comando es:

#### **who am i [ENTER]**

### **Procedimiento de cambio de la palabra clave (PASSWORD)**

Usted puede cambiar el pasabordo regularmente para evitar un uso no autorizado de la cuenta. Su nueva palabra deberá tener al menos cuatro (4) caracteres si utiliza una combinación de letras mayúsculas, minúsculas y números; y por lo menos de seis (6) caracteres sin son todas mayúsculas o minúsculas y un máximo de ocho (8) en cualquiera de los dos casos. En la palabra dave puede utilizar cualquier caracter, menos los códigos (# $\neq$  o (@).

El procedimiento a seguir es el siguiente:

\$ passwd gin-name [ENTER]

#### New password:

Escriba el nuevo pasabordo y presione [ENTER], recuerde que no se mostrará por pantalla; después aparecerá:

#### **Retype new password:\_**

Reescríbalo y presione [ENTER], si coinciden el shell actualizará el sistema, de lo contrario exigirá iniciar de nuevo todo el proceso. **Recuerde su palabra clave, sin ella no podra ingresar al sistema.** 

Por último, si necesita conocer el calendario de una fecha determinada, escriba el comando:

#### **cal mm aa [ENTER]**

en donde mm es el número del mes que desea y aa es el año, recuerde que debe escribir el año completo, es decir, con sus cuatro dígitos.

# **GUIA DE ESTUDIO #6**

1. Repase en un manual de Sistema Operativo DOS, las siguientes intrucciones:

COPY TYPE FORMAT COMP

**NOTA: Recuerde traer las fuentes de información consultadas, tales como: revistas, periódicos, libros, enciclopedias, fascículos, etc.** GRACIAS.

*Sistema Operacional Multiusuario* 

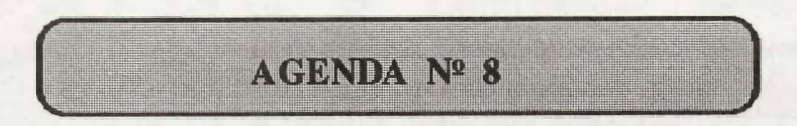

### **GUIA DE PRACTICAS #4**

### **Caracteres Bandera**

- \* Reemplaza todos los caracteres en un nombre de archivo
- $\overline{\phantom{a}}$ Reemplaza un caracter en un nombre de archivo
- $\theta$ Permite agrupar comandos
- 1 Ejecuta un proceso 'pipe' o filtro (comando1 || comando2) Redirecciona salida a un archivo (comando file)

Para copiar archivos, se utiliza el comando:

#### **cp nomarch1 nomarch2**

Este comando duplica el contenido del archivo1 en el archivo2. Se debe tener en cuenta que:

- Si los archivos van a quedar en el mismo directorio, los nombres de los archivos deben ser diferentes, al menos en un caracter; también se pueden combinar caracteres en minúsculas y mayúsculas.

#### **cp arch1 /directorio**

Si los archivos van a quedar en diferentes directorios, pueden tener el mismo nombre.

#### **cp \* /directorio**

Copia todos los archivos del directorio en que se encuentre, al directorio nombrado.

#### **cp do\* /directorio**

Copia los archivos que empiecen con 'do' al directorio nombrado.

Para renombrar archivos, se utiliza el siguiente comando:

#### **mv nomant nomnuevo**

Este comando permite cambiarle de nombre a un archivo, o moverlo a otro directorio.

Para borrar archivos, se utiliza el siguiente comando:

#### **rm nomarch**

Borra el archivo del directorio en donde se encuentra.

**rm arch1 arch2 ... archN** 

Borra los archivos listados.

**rm** \*

Borra todos los archivos del directorio.

**rmdo\*** 

Borra los archivos que inicien por 'do'.

Este comando posee las siguientes opciones:

**-i \***

Pregunta uno a uno si lo desea borrar

**-r** \*

Borra recursivamente hacia abajo directorios y archivos

**-f**

Borra sin preguntar; opción por default.

Para comparar dos archivos, se utiliza el siguiente comando:

#### cmp arch1 arch2

**Compara los dos archivos y si encuentra diferencias, reporta el byte y el número de la línea en que existe la diferencia.** 

Para visualizar por pantalla el contenido de un archivo, se utiliza el siguiente comando:

**cat arch1** 

**cat arch /DEV/terminal** 

Despliega el archivo en la pantalla de otra terminal.

**cat arch1 arch2 archX** 

Copia los archivos 1 y 2 en un solo archivo X.

# **GUIA DE ESTUDIO #7**

Investigue sobre:

Correo Electrónico Videotex Teleconferencia Fax Modem Buzon Electrónico

**NOTA: Recuerde traer las fuentes de información consultadas, tales como: revistas, periódicos, libros, enciclopedias, fascículos, etc.** GRACIAS.

*Sistema Operacional Multiusuario* 

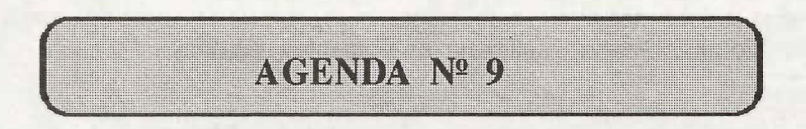

### **GUIA DE PRACTICAS #5**

### **Correo Electrónico**

**El** Correo Electrónico es una utilidad que permite a los usuarios del sistema intercambiar información, ya sea a nivel de mensajes, como de a rchivos.

Se debe conocer el username del usuario destino para poderle enviar un mensaje; el comando para Correo Electrónico es:

#### **mail username [ENTER)**

El cursor se posicionará en el inicio de la línea siguiente, esperando que se digite el contenido del mensaje, recuerde presionar **[ENTER]** al finalizar una línea, una vez termine de digitar el mensaje, puede presionar [CTRL] [D] o un punto en la primera columna de una línea vacía, lo cual ocasionará el retorno al prompt del sistema operativo.

Al entrar al sistema, éste le informará la recepción de mensajes en su mailbox (Buzón de Correo), con el mensaje:

#### **You have mail**

Para leer el correo, tedee:

#### **mail [ENTER]**

En pantalla aparecerá el mensaje más reciente, de su buzón de correos.

Después de cada mensaje el mail mostrará el prompt:

?

Recuerde que los mensajes se desplegarán en el orden de último en entrar, primero en salir (lito). El comando mail tiene las siguientes opciones:

#### **mail-r**

Invierte el orden de presentación de los mensajes a primero en entrar, primero en salir (fito).

#### **mail-q**

Obliga a salir del buzón, a no permitir cambio alguno.

#### **mail -p**

Muestra todos los mensajes sin preguntar y retorna al prompt del sistema.

Si la opción -p no se utiliza, el mail esperará en el prompt (?), a que se digite alguna de las órdenes siguientes:

#### **[ENTER]**

Continúa con el siguiente mensaje; si se presiona después de cada mensaje, al llegar al último sale al sistema operativo.

#### d

Borra el último mensaje desplegado en pantalla y continúa con el siguiente.

#### **p**

Recupera el mensaje borrado y lo despliega de nuevo en pantalla.

#### **s nomarch**

Salva el contenido del buzón en el archivo nombrado y sale al sistema operativo.

#### **w nomarch**

Salva los mensajes en el archivo nombrado, sin las cabeceras: fecha y remitente; después sale al sistema operativo.

#### **m username**

Envía el mensaje al usuario nombrado.

#### **! orden SO**

Sale temporalmente al Sistema Operativo para ejecutar la orden.

### **[CTRL] [D]**

Sale del mail al prompt (\$) del sistema operativo.

El Sistema Operativo XENIX cuenta con otros comandos para la comunicación entre usuarios, estos son:

#### **write username**

Este comando permite una comunicación bidireccional entre el usuario que establece la comunicación y el usuario receptor, los mensajes son enviados cuando se presiona la teda [ENTER]. Después de "hablar electrónicamente", pueden desconectarse presionando las teclas [CTRL] [D].

#### **hello username**

Este comando envía un mensaje al usuario nombrado, no espera respuesta.

#### **banner username**

Imprime en la pantalla del usuario nombrado, un mensaje de máximo diez (10) caracteres, en letras grandes.

Si no se desean mensajes durante la sesión de trabajo se puede deshabilitar la terminal con el comando:

**mesg n** 

Para volverla a habilitar se utiliza el comando:

**mesg y** 

# **GUIA DE ESTUDIO #8**

Investigue sobre:

**VP/ix**  Windows Redes de Area Local bajo **XENIX** 

Repase las guías de estudio, prácticas y autoevaluaciones.

**NOTA: Recuerde traer las fuentes de información consultadas, tales como: revistas, periódicos, libros, enciclopedias, fascículos, etc.** GRACIAS.

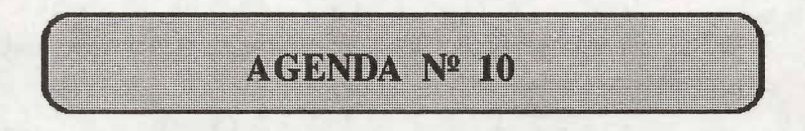

# **seo XENIX-NET. Redes McroSoft para Sistemas XENIX**

El SCO XENIX-NET es una red de área local LAN diseñada para arquitecturas basadas en los estandares 286/386 que utilizan sistemas operativos DOS y/o XENIX. Permite la comunicación integrada de microcomputadores remotos mediante su sistema XENIX, obteniendo así la ventaja de compartir recursos e información del ambiente XENIX a través de una red local de arquitectura abierta. Entre sus principales características técnicas tenemos:

Enlace entre sistemas XENIX o mezda de sistemas XENIX Y DOS

Soporte de datos y aplicaciones bajo DOS

Permite compartir recursos de disco e impresora remotos

Todas las máquinas usuarias de la red pueden ser servidoras

Manejador de acceso remoto mediante terminales virtuales

Correo electrónico

Seguridad Unix en el control de acceso

### **seo MultiView : Manejador Multitareas por Ventanas**

Es una interfase de uso amigable del Sistema Operativo Multiusuario SCO XENIX, permite el control de múltiples tareas mediante ventanas, ya sea en la consola o terminales no inteligentes remotas. Cada proceso puede correr simultáneamente o por separado en ventanas distintas y los datos procesados pueden ser cortados y empastados por otra aplicación que corre en otra ventana.

La interfase del usuario consiste en una serie de menús en línea superpuestos en la pantalla, que pueden ser configurados por un usuario específico, de acuerdo con las aplicaciones y procesos que desee trabajar, tales como: un directorio telefónico, un procesador de palabra, una hoja electrónica u otro programa. Esta capacidad permite al VAR, o sistema integrador, vestir al usuario para una necesidad específica.

El SCO MultiView permite el acceso directo a las utilidades del Sistema Operativo del SCO XENIX System V, mediante una base de formatos que facilita el uso avanzado de los comandos, sin necesidad del conocimiento previo de la sintaxis de las órdenes.

Este paquete es completamente configurable, lo cual facilita su adaptación a diferentes terminales, impresoras y opciones de interfase de pantalla, induyendo traducciones de diferentes lenguajes. Entre sus principales características técnicas tenemos:

1 nterfase de Uso Amigable Múltiples ventanas activas Traspaso de datos entre aplicaciones, archivos e impresoras Soporte de impresoras locales compartidas Alta flexibilidad en su configuración

### **seo VP/ix: Multitarea MS-D05 bajo XENIX**

La gran variedad de software que corre en ambiente DOS puede ser utilizado por un Sistema Multiusuario XENIX, mediante este paquete. Puesto que emula un ambiente DOS concurrente mediante el uso del manejador de memoria virtual completamente paginada del Sistema Operativo del XENIX. Cada aplicación utiliza su propio espacio de memoria virtual con la seguridad de no ser traslapado por otro proceso concurrente. Los usuarios pueden invocar programas DOS desde una sesión bajo XENIX o viceversa, puesto que gozan de la flexibilidad que brinda el SCO VP/ix de permitir a los terminales ASCII o compatibles IBM conectadas a puertos seriales correr múltiples aplicaciones DOS y/o XENIX. También permite la operación en modo caracter o aplicaciones gráficas en la consola del sistema.

El seo VP/ix habilita de manera transparente para el usuario el acceso compartido de archivos de aplicaciones que corren bajo ambiente DOS o XENIX, sin necesidad de procedimientos especiales o limitaciones del sistema manejador de archivos, lo cual es un resultado lógico de la alta integración de MS-DOS y SCO XENIX.

Para lograr un uso amigable del paquete, se ha implementado una interfase interactiva con el usuario mediante un manejador de menú y un sistema de ayuda en línea, además permite la configuración de unidades periféricas y la creación y manejo de procesos concurrentes en sesiones bajo MS-DOS o SCO XENIX. Entre sus principales características están:

Manejo de múltiples aplicaciones concurrentes bajo MS-DOS Soporte de terminales multiusuario ASCII Manejo de Graficación desde la consola Integración transparente del Sistema de Archivos lnduye una versión de MS-DOS y GW-BASIC

**TABLA ASCII** 

| Upper<br><b>Bit</b><br>Lower<br><b>Bit</b> | <b>Hex</b>    | $\circ$                 | 1                           | $\overline{2}$           | $\overline{\mathbf{3}}$ | 4              | 5                        | 6              | $\overline{\phantom{a}}$ | 8            | $\mathbf{9}$ | A                        | B                        | C          | D                 | E        | F              |
|--------------------------------------------|---------------|-------------------------|-----------------------------|--------------------------|-------------------------|----------------|--------------------------|----------------|--------------------------|--------------|--------------|--------------------------|--------------------------|------------|-------------------|----------|----------------|
| Hex.                                       | <b>Binary</b> |                         | 00000001                    | 0010                     | 10011                   |                | 0100 0101                | 0110           | 0111                     | 1000 1001    |              | 1010                     | 1011                     | 1100       | 1101              | 1110     | 1111           |
| $\mathbf 0$                                | 0000          | <b>NUL</b>              | $\triangleright$            | <b>SP</b>                | O                       | $\circledcirc$ | P                        | $\pmb{\theta}$ | p                        | $\mathsf{G}$ | E            | á                        | W                        | L          | 11                | $\sigma$ | 亖              |
|                                            |               | $\circ$                 | I6                          | 32                       | 48                      | 64             | 80                       | 96             | 112                      | 128          | 144          | 160                      | 176                      | 192        | 208               | 224      | 240            |
| $\mathsf{I}$                               | 0001          | 0                       |                             | ŗ                        | $\mathbf{I}$            | A              | Q                        | a              | q                        | ü            | $\bullet$    | í                        | 蘏                        | ⊥          | $\overline{\tau}$ | β        | 土              |
|                                            |               | $\mathbf{I}$            | 17                          | 33                       | 49                      | 65             | 8ł                       | 97             | 113                      | 129          | 148          | 161                      | 177                      | 193        | 209               | 228      | 241            |
| 2                                          | 0010          | $\circledcirc$          | D <sub>C</sub> <sub>2</sub> | $\eta$                   | $\overline{2}$          | в              | R                        | ь              | ۳                        | é            | Æ            | ó                        | 素                        | T          | π                 | r        | $\geq$         |
|                                            |               | $\overline{2}$          | 18                          | 34                       | 50                      | 66             | 82                       | 98             | 114                      | 130          | 146          | 162                      | 178                      | 194        | 210               | 226      | 242            |
| 3                                          | 0011          | ♥                       |                             | 拌                        | 3                       | C              | S                        | C              | 8                        | â            | ô            | ú                        |                          | H          | Ш                 | $\pi$    | $\leq$         |
|                                            |               | $\overline{\mathbf{3}}$ | 9                           | 35                       | 51                      | 67             | 83                       | 99             | 115                      | 131          | 147          | 163                      | 179                      | 195        | 211               | 227      | 243            |
| 4                                          | 0100          | ♦                       | DC4                         | \$                       | 4                       | D              | т                        | đ              | ŧ                        | ä            | ö            | ñ                        | 4                        |            | ᄂ                 | Σ        | $\mathsf{r}$   |
|                                            |               | $\blacktriangleleft$    | 20                          | 36                       | 52                      | 68             | 84                       | 100            | 116                      | 132          | 148          | 164                      | 180                      | 196        | 212               | 228      | 244            |
| 5                                          | 0101          | 4                       | Φ                           | %                        | 5                       | E              | U                        | ë              | u                        | à            | ò            | $\tilde{\mathsf{N}}$     | $\overline{\mathcal{F}}$ | $\pm$      | F                 | ď        | J              |
|                                            |               | 6                       | 21                          | 37                       | 53                      | 69             | 85                       | 101            | 117                      | 133          | 149          | 165                      | 181                      | 197        | 218               | 229      | 245            |
| 6                                          | 0110          | 4                       | <b>BA</b>                   | a                        | 6                       | F              | V                        | f              | v                        | đ            | û            | a                        | ᆌ                        | F          | П                 | щ        | ÷              |
|                                            |               | $\bullet$               | 22                          | 38                       | 54                      | 70             | 85                       | 102            | 118                      | 134          | 150          | 166                      | 102                      | 198        | 214               | 230      | 246            |
| $\overline{7}$<br>8                        | 0111<br>1000  | <b>BEL</b>              | 1                           | $\overline{\phantom{a}}$ | $\overline{r}$          | G              | W                        | a              | w                        | G            | ù            | $\mathbf 0$              | ╖                        | ╟          | ╔                 | τ        | $\approx$      |
|                                            |               | $\overline{7}$          | 23                          | 39                       | 55                      | 71             | 87                       | 103            | 119                      | 135          | 151          | 167                      | 183                      | 199        | 215               | 231      | 247            |
|                                            |               | <b>BS</b>               | CAN                         | $\left($                 | 8                       | н              | X                        | h              | x                        | î            | ÿ            | ć                        | ᄏ                        | 山          | $\hat{\pm}$       | ₫        | $\circ$        |
|                                            |               | 8                       | 24                          | 40                       | 56                      | 72             | 88                       | 104            | 120                      | 136          | 152          | 168                      | 184                      | 200        | 216<br>ئے۔        | 232      | 248            |
| $\mathbf{9}$                               | 1001          | HT                      | J                           | $\mathbf{I}$             | 9                       | 1              | Y                        | î.             | y                        | $\bullet$    | ö            | $\overline{\phantom{0}}$ | $\exists$                | $\sqrt{r}$ |                   | $\Theta$ | $\bullet$      |
|                                            |               | $\bullet$               | 2 <sub>5</sub>              | 41                       | 57                      | 73             | 89                       | 106            | 121                      | 137          | 155          | 169                      | 185                      | 201        | 217               | 233      | 249            |
| A                                          | 1010          | LF                      | -6                          | ₩                        | $\ddot{\phantom{a}}$    | J              | z                        | i              | $\mathbf{z}$             | è            | ü            | ᄀ                        | $\mathbb{I}$             | コヒ         | Г                 | Ω        | $\bullet$      |
|                                            |               | $\overline{10}$         | 26                          | 42                       | 56                      | 74             | 90                       | 106            | 122                      | 138          | 154          | 170                      | 186                      | 202        | 218               | 234      | 250            |
| B                                          | 1011          | <b>VT</b>               | <b>ESC</b>                  | ٠                        | ;                       | κ              | Ľ                        | k              | $\{$                     | ï            | ¢            | $\frac{1}{2}$            | ᆩ                        | ᅲ          |                   | δ        | $\sqrt{}$      |
| C                                          | 1100          | $\mathbf{1}$            | 27                          | 43                       | 59                      | 75             | 9I                       | 107            | 123                      | 139          | 155          | 7                        | 187                      | 203        | 219               | 238      | 251            |
|                                            |               | EF                      |                             | $\overline{\phantom{a}}$ | ≺                       | L              | $\overline{\phantom{a}}$ | ŧ              | $\frac{1}{4}$            | ሳ            | Ł            | 1/4                      | ᆜ                        | F          |                   | $\infty$ | $\overline{n}$ |
|                                            |               | 52                      | 28                          | 44                       | 60                      | 76             | 92                       | 108            | 124                      | 140          | 156          | 172                      | 188                      | 204        | 220               | 236      | 252            |
| D                                          | 1101          | <b>CR</b>               |                             |                          | $\equiv$                | M              | 1                        | m              | ł                        | ì            | 羊            | ì                        | $\mathbf{u}$             | $\equiv$   |                   | Ø        | $\overline{2}$ |
|                                            |               | 13                      | 29                          | 45                       | 6 1                     | 77             | 93                       | 109            | 125                      | 141          | 157          | 173                      | 189                      | 205        | 221               | 237      | 253            |
| E                                          | 1110          | S0                      |                             | ٠                        | ⋗                       | N              | $\sim$                   | n              | $\tilde{}$               | Ă            | Pt.          | $\alpha$                 | ᆗ                        | 카          |                   | $\infty$ | $\blacksquare$ |
|                                            |               | 14                      | 30                          | 46                       | 62                      | 78             | 94                       | 110            | 126                      | 142          | 158          | 174                      | 190                      | 206        | 222               | 239      | 254            |
| F                                          | 1111          | S1                      |                             | 7                        | q                       | О              | -                        | $\circ$        | ◠                        | Å            | ł            | ゕ                        | ┐                        | ╧          | $\Box$            | n        | <b>SP</b>      |
|                                            |               | 15                      | B <sub>1</sub>              | 47                       | <b>63</b>               | 79             | 95                       | 111            | 127                      | 145          | 159          | 176                      | 191                      | 207        | 223               | 239      | 255            |

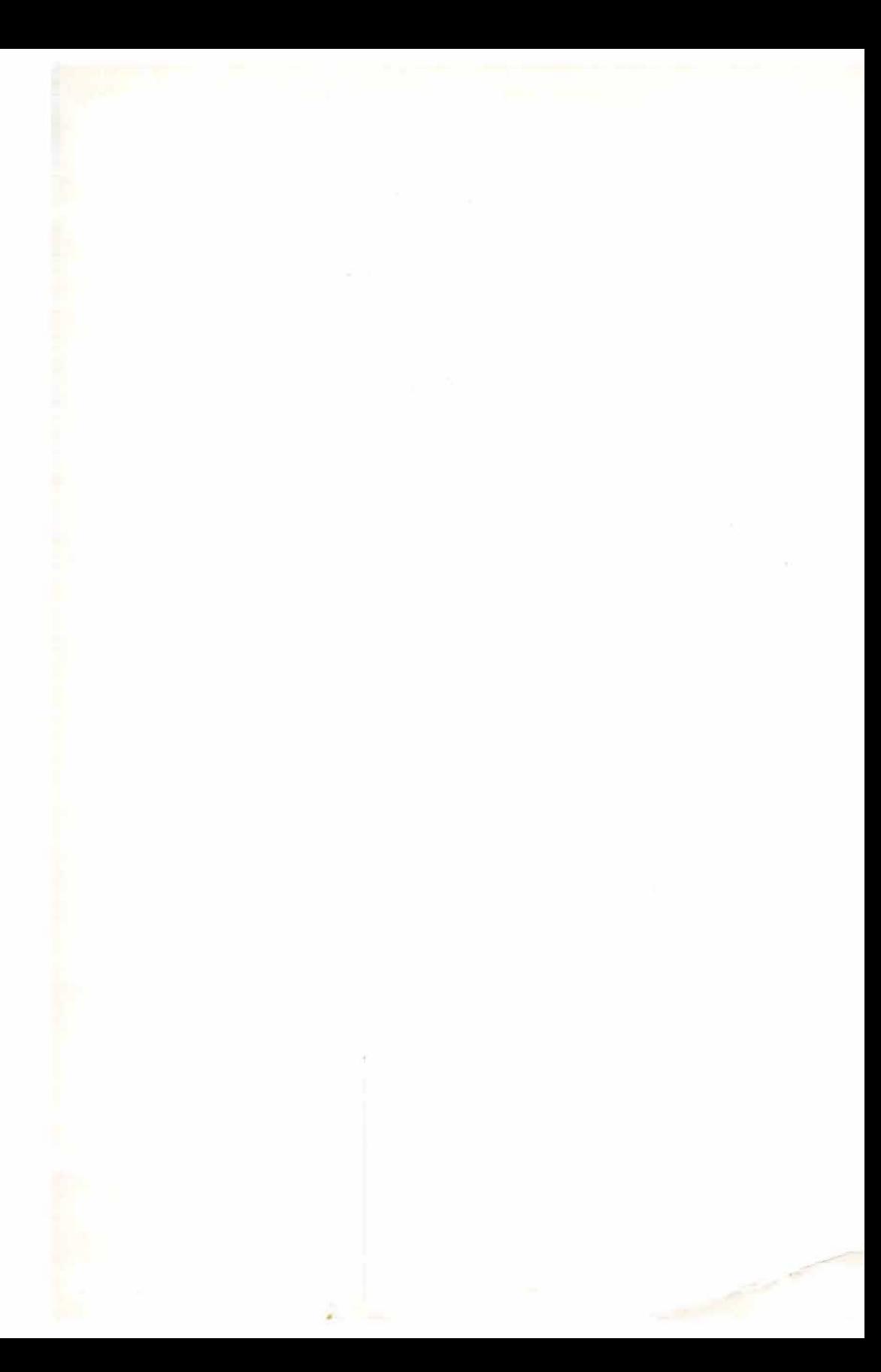

#### **MATERIAL DEL ALUMNO E INSTRUCTOR DE INFORMATICA DISPONIBLE PARA CAPACITACION DE FUNCIONARIOS DEL SENA**

#### **INTRODUCCION A LA INFORMATICA**

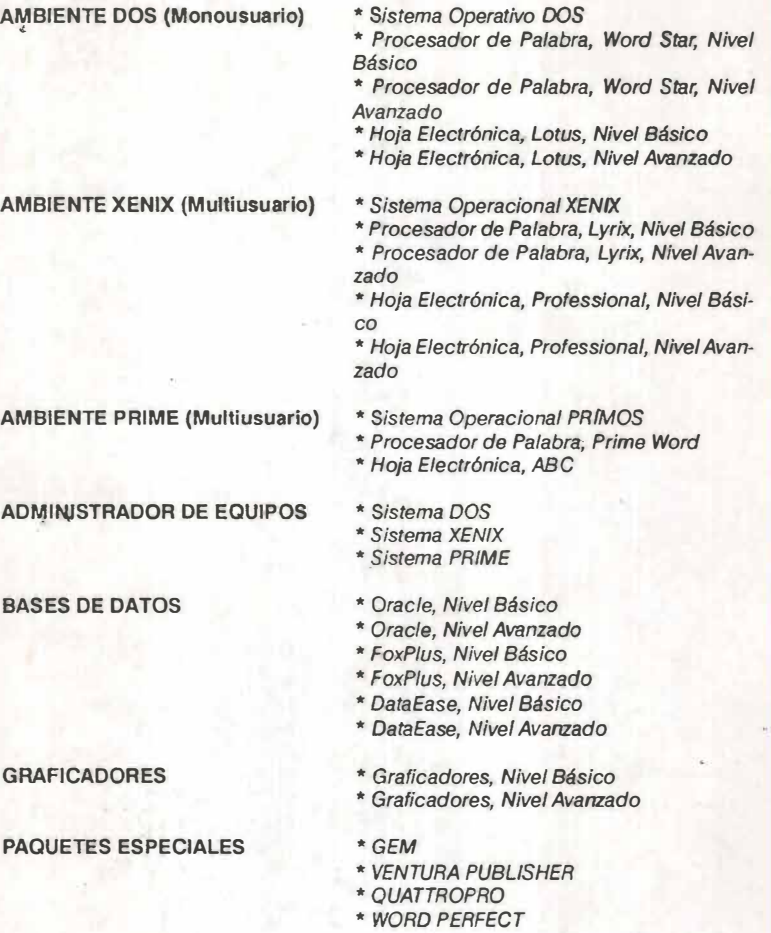

\* **Material que se encuentra en elaboración** 

 $\rightarrow$ 

**Subdirección de Planeación**  División de Sistemas e Informática

**Subdirección de Empleo y Servicios a la Formación Profesional**  División de Capacitación *y* Desarrollo de Personal